## УДК 004

ż

### **Разработка системы агрегации новостей сообществ социальных сетей**

*Беликов Андрей Геннадьевич*

*Приамурский государственный университет имени Шолом-Алейхема Студент*

#### **Аннотация**

В данной статье рассматривается технология создания сайта-агрегатора. Разработка происходит в среде WordPress. Практическим результатом является готовый сайт-агрегатор.

**Ключевые слова:** агрегатор, сайт, технологии

#### **Development of a social network community news aggregation system**

*Belikov Andrey Gennadievich Sholom-Aleichem Priamursky State University Student*

#### **Abstract**

This article discusses the technology of creating an aggregator-site. Development takes place in the WordPress environment. The practical result is a ready-made aggregator site.

**Keywords:** aggregator, website, technologies

Количество информации в настоящее время становится недосягаемо огромным, это коснулось и социальных сетей.

Социальные сети стали важным аспектом жизни и без них её уже с трудом можно представить, но с ростом спроса растёт и предложение. Сейчас имеется множество различных социальных сетей для каждой из которых нужно уделить время.

В связи с этим начали появляться сайты-агрегаторы, с помощью которых появилась возможность объединять множество потоков информации в один.

Данная технология используется для удобного просмотра информации и отслеживания аудитории, это полезно для контентмейкеров, бизнесменов и обычных пользователей.

Цель данной работы: разработка сайта с агрегацией новостных сообществ.

В статье Я. И. Шигина, Д. А. Фоменков описывается тенденция агрегирования социальных медиа, на базе которой проводится исследование предпочтений потребителей [1]. А. Е. Молотников, Е. В. Архипов. В статье рассматривают деятельности в сети Интернет: социальных сетей и компанийагрегаторов [2]. Е. В. Пичугов составил агрегацию мнений пользователей

социальных сетей [3]. М. В. Абрамов, Н. Е. Слезкин, Т. В. Тулупьева рассмотрели подход к решению задачи выбора наиболее вероятной конфигурации пропущенных значений мета-профиля пользовател [4].

Для разработки сайтов основными средствами являются:

HTML – средство разметки текста в интернет-страницах;

CSS – язык таблиц каскадных стилей;

Языки программирования (JavaScript, PHP).

Но с каждым годом всё больше сайтов разрабатывается на основе CMS (системы управления содержимым). Такое средство разработки сайтов является наиболее простым, но при этом эффективным и гибким инструментом, отличающимся модульной системой и возможностью не только использования готовых шаблонов и плагинов, но и непосредственным редактированием в удобной среде.

Наиболее популярными CMS являются WordPress, Joomla! и Drupal.

В рамках исследования был выбран WordPress. Это стабильная и хорошо зарекомендовавшая себя PHP-платформа с активным сообществом, огромным количеством бесплатных шаблонов и плагинов, позволяющих легко и быстро настроить сайт под любой вкус.

Важным фактором выбора платформы было наличие возможности агрегации новостных лент социальных сетей. В WordPress такая функция реализовывается путём установки (и дальнейшей настройки) плагинаWP RSS Aggregator.

Первым делом нужно установить Open Server. Это будет версия 5.3.7. Скачать можно с официального сайта (Рис. 1).

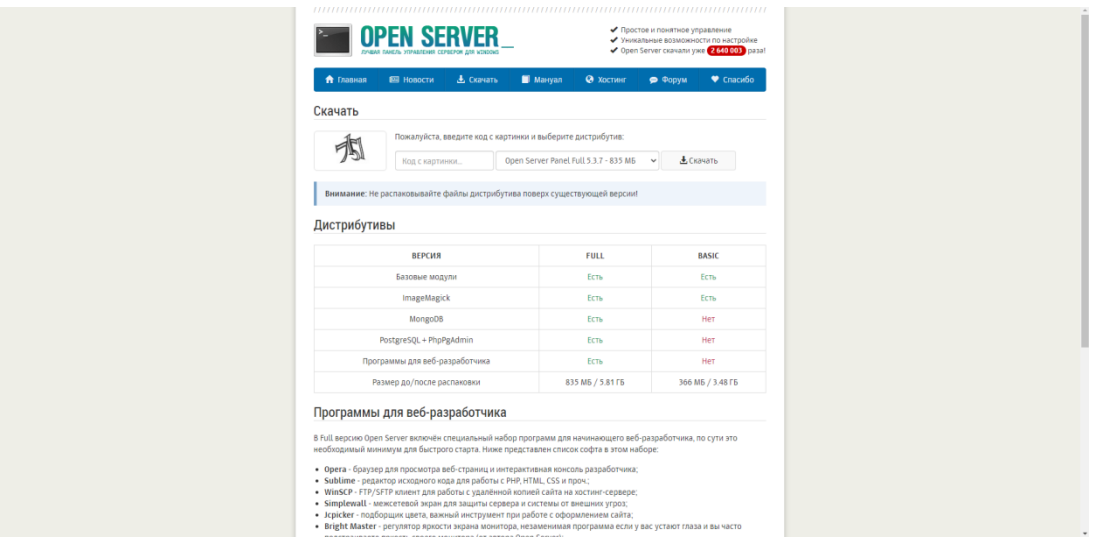

Рисунок 1 - официальная страница Open Server

После загрузки и установки нужно поставить WordPress на Open Server для этого помещаем скаченные файлы с сайта WordPress из папки wordpress в папку F:\OpenServer\domains\Aggregator.ru, где «Aggregator.ru» является папкой вашего локального сайта (Рис. 2-3).

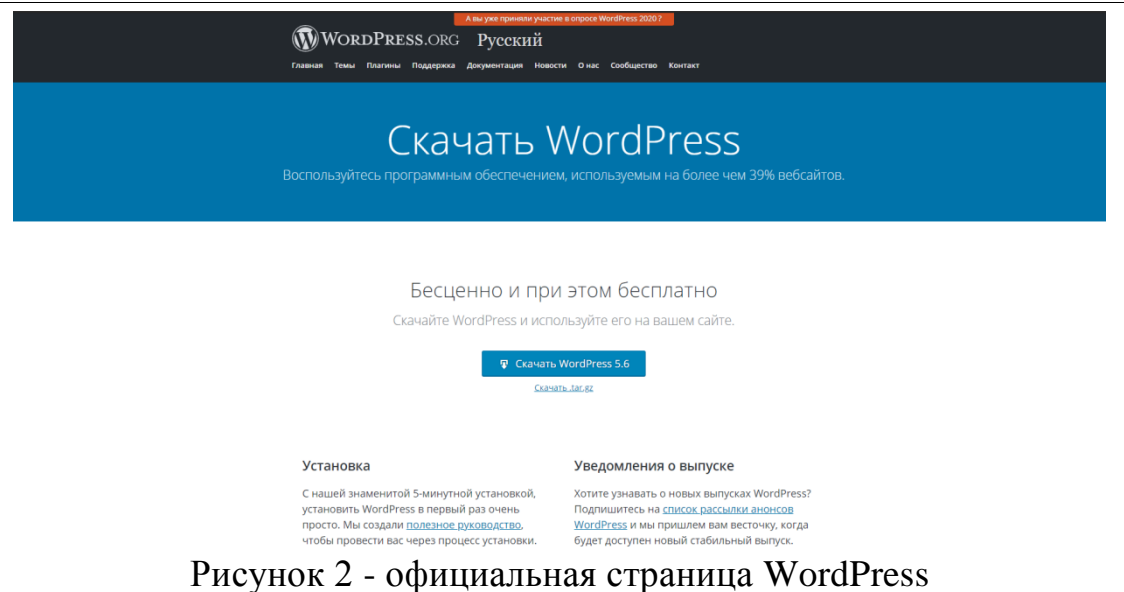

| $\blacksquare$ $\blacksquare$ $\blacks$ |                                                                                                    |                                                                                    |                              |                                            |                                                  |                                               |  | Θ            |  |
|----------------------------------------------------------------------------------------------------|----------------------------------------------------------------------------------------------------|------------------------------------------------------------------------------------|------------------------------|--------------------------------------------|--------------------------------------------------|-----------------------------------------------|--|--------------|--|
| Caita<br>Главная                                                                                                    | Поделиться Вид                                                                                                    |                                                                                    |                              |                                            |                                                  |                                               |  |              |  |
|                                                                                                    | $X$ . Bupesaru<br>٠<br>Е Скопировать путь                                                                                     | $\overline{\phantom{a}}$<br>Переместить Копировать   Удалить Переименовать   Новая | шĭ                           | Пр Создать элемент -<br>• Простой доступ - | <b>D</b> OTKDMTb<br>▽<br><b>B</b> <i>Hanesom</i> | В Выделить все<br><b>EE</b> CHITIS BULLERENIE |  |              |  |
|                                                                                                    | -<br>Закрепить на панели Копировать Вставить - В Вставить ярлых                                                               | ۰.<br>B.<br>$\mathbf{R}$                                                           |                              | nanka                                      | Свойства <b>Го</b> Журнал                        | В Обратить выделение                          |  |              |  |
|                                                                                                    | Буфер обмена                                                                                                    | Упорядочить                                                                        |                              | Создать                                    | Открыть                                          | Выделить                                      |  |              |  |
| $\leftarrow \rightarrow$                                                                                                    | D Flowck: Agregator.ru<br>↑ B> Этот компьютер > Новый том (F;) > опенсервер > OpenServer > domains > Agregator.ru<br>$\sim$ 8 |                                                                                    |                              |                                            |                                                  |                                               |  |              |  |
| ₩ Быстрый доступ                                                                                                    | <b>Visua</b>                                                                                                    | Дата изменения                                                                     | Tan                          | Размер                                     |                                                  |                                               |  |              |  |
| ■ Рабочий стол №                                                                                                    | wp-admin                                                                                                    | 24.12.2020 23:50                                                                   | Папка с файлами              |                                            |                                                  |                                               |  |              |  |
| • Загрузки                                                                                                    | wp-content                                                                                                    | 27.12.2020 19:44                                                                   | Папка с файлами              |                                            |                                                  |                                               |  |              |  |
|                                                                                                    | wp-includes                                                                                                    | 24.12.2020 23:50                                                                   | Папка с файлами              |                                            |                                                  |                                               |  |              |  |
| В Документы<br>$\cdot$                                                                                                    | htaccess                                                                                                    | 27.12.2020 19:42                                                                   | Oaiin "HTACCESS"             | 1 KG                                       |                                                  |                                               |  |              |  |
| ■Изображения я                                                                                                    | index.php                                                                                                    | 06.02.2020 16:33                                                                   | <b>Qailn "PHP"</b>           | 1 KG                                       |                                                  |                                               |  |              |  |
| <b>R</b> meme                                                                                                    | <b>B</b> license.b:t                                                                                                    | 10.12.2020 23:00                                                                   | Текстовный докум             | 20 KG                                      |                                                  |                                               |  |              |  |
| <b>Eg Untitled Project</b>                                                                                                    | <b>O</b> readme.html                                                                                                    | 10.12.2020 23:00<br>29.07.2020 3:20                                                | Chrome HTML Do<br>Oakn "PHP" | 11 KG<br>7K5                               |                                                  |                                               |  |              |  |
| приколы                                                                                                    | wp-activate.php<br>wp-blog-header.php                                                                                         | 06.02.2020 16:33                                                                   | <b>Qaikn "PHP"</b>           | 1 K <sub>B</sub>                           |                                                  |                                               |  |              |  |
| <b>E</b> smooth                                                                                                    | wp-comments-post.php                                                                                                    | 09.10.2020 7:15                                                                    | Caikn "PHP"                  | 3 KG                                       |                                                  |                                               |  |              |  |
| <b>Cloud Drive</b>                                                                                                    | wp-config.php                                                                                                    | 27.12.2020 19:41                                                                   | <b>Qaikn "PHP"</b>           | 5 KG                                       |                                                  |                                               |  |              |  |
|                                                                                                    | wp-config-sample.php                                                                                                    | 10.12.2020 23:00                                                                   | Oaiin "PHP"                  | 5 KG                                       |                                                  |                                               |  |              |  |
| <b>Ga</b> OneDrive                                                                                                    | wp-cron.php                                                                                                    | 31.07.2020 5:14                                                                    | <b>Qaikn "PHP"</b>           | 4KG                                        |                                                  |                                               |  |              |  |
| <b>D</b> Octo iCloud                                                                                                    | wp-links-opml.php                                                                                                    | 06.02.2020 16:33                                                                   | Oaiin "PHP"                  | 3 KG                                       |                                                  |                                               |  |              |  |
|                                                                                                    | wp-load.php                                                                                                    | 06.02.2020 16:33                                                                   | <b>Oailn "PHP"</b>           | 4KB                                        |                                                  |                                               |  |              |  |
| ПОТ КОМПЬЮТЕР                                                                                                    | wp-login.php                                                                                                    | 09.11.2020 20:53                                                                   | <b>Oaiin "PHP"</b>           | 49 KB                                      |                                                  |                                               |  |              |  |
| <b>E</b> Bageo                                                                                                    | wp-mail.php                                                                                                    | 14.04.2020 21:32                                                                   | <b>Oailn "PHP"</b>           | 9 KG                                       |                                                  |                                               |  |              |  |
| В Документы                                                                                                    | wp-settings.php                                                                                                    | 13.11.2020 0:43                                                                    | Caikn "PHP"                  | 21 KG                                      |                                                  |                                               |  |              |  |
| 4 Загрузки                                                                                                    | wp-signup.php                                                                                                    | 01.10.2020 7:54                                                                    | <b>Oailn "PHP"</b>           | 31 KB                                      |                                                  |                                               |  |              |  |
| П Изображения                                                                                                    | wp-trackback.php                                                                                                    | 09.10.2020 7:15                                                                    | Caikn "PHP"                  | 5 KG                                       |                                                  |                                               |  |              |  |
| <b>"</b> Музыка                                                                                                    | xmlrpc.php                                                                                                    | 09.06.2020 5:55                                                                    | <b>Oailn "PHP"</b>           | 4 KB                                       |                                                  |                                               |  |              |  |
| <b>C</b> Official Avenue of the ch                                                                                                    |                                                                                                    |                                                                                    |                              |                                            |                                                  |                                               |  |              |  |
| <b>Е Рабочий</b> стол                                                                                                    |                                                                                                    |                                                                                    |                              |                                            |                                                  |                                               |  |              |  |
| <b>Ч. Локальный диск (С</b>                                                                                                    |                                                                                                    |                                                                                    |                              |                                            |                                                  |                                               |  |              |  |
| - USB-накопитель (E)                                                                                                    |                                                                                                    |                                                                                    |                              |                                            |                                                  |                                               |  |              |  |
| - Новый том (F:)                                                                                                    |                                                                                                    |                                                                                    |                              |                                            |                                                  |                                               |  |              |  |
| $m$ Новый том (W:)                                                                                                    |                                                                                                    |                                                                                    |                              |                                            |                                                  |                                               |  |              |  |
| - USB-накопитель (E)                                                                                                    |                                                                                                    |                                                                                    |                              |                                            |                                                  |                                               |  |              |  |
| Download                                                                                                    |                                                                                                    |                                                                                    |                              |                                            |                                                  |                                               |  |              |  |
| <b>R</b> meme                                                                                                    |                                                                                                    |                                                                                    |                              |                                            |                                                  |                                               |  |              |  |
| $\blacksquare$ meme 2                                                                                                    |                                                                                                    |                                                                                    |                              |                                            |                                                  |                                               |  |              |  |
| Music                                                                                                    |                                                                                                    |                                                                                    |                              |                                            |                                                  |                                               |  |              |  |
| UCDownloads                                                                                                    |                                                                                                    |                                                                                    |                              |                                            |                                                  |                                               |  |              |  |
| <b>В</b> Андрей                                                                                                    |                                                                                                    |                                                                                    |                              |                                            |                                                  |                                               |  |              |  |
|                                                                                                    |                                                                                                    |                                                                                    |                              |                                            |                                                  |                                               |  |              |  |
| Cen                                                                                                    |                                                                                                    |                                                                                    |                              |                                            |                                                  |                                               |  |              |  |
| $-21 - 1$                                                                                                    |                                                                                                    |                                                                                    |                              |                                            |                                                  |                                               |  | <b>FRIDE</b> |  |

Рисунок 3 - установленные файлы

После всех установок необходимо создать базу данных сайта (Рис. 4).

# Постулат. 2021. №1 ISSN 2414-4487

ż

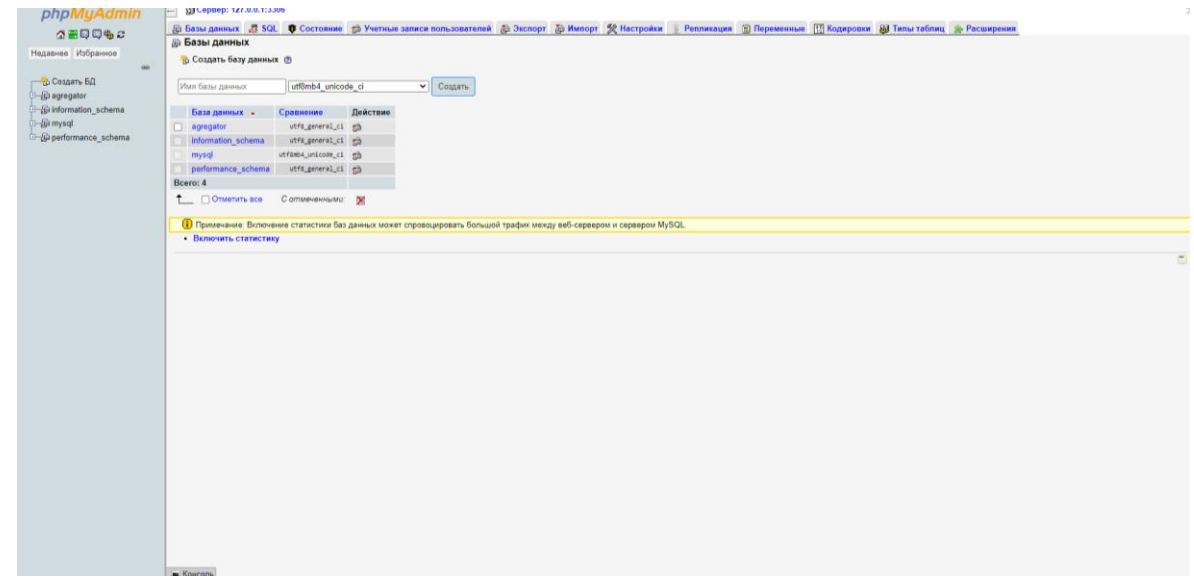

Рисунок 4 - создание БД

После настройки всех компонентов заходим на локальный сервер по адресу Aggregator.ru и устанавливаем плагин WP RSS Aggregator (Рис. 5-6).

| В Консоль<br>Главная                  | Консоль                                                                                                    |                                                                                                    |                                                   | Настройки экрана ▼ Помощь ▼ |  |  |  |  |
|---------------------------------------|----------------------------------------------------------------------------------------------------|----------------------------------------------------------------------------------------------------|---------------------------------------------------|-----------------------------|--|--|--|--|
| Обновления 2                          | Добро пожаловать в WordPress!<br>Мы собрали несколько ссылок для вашего удобства:                                                                                                    |                                                                                                    |                                                   |                             |  |  |  |  |
| $\frac{1}{2}$ Записи                  |                                                                                                    |                                                                                                    |                                                   |                             |  |  |  |  |
| • Фу Медиафайлы                       | Для начала                                                                                                    | Следующие шаги<br><b>• Напишите свою первую запись</b>                                                                                            | Другие действия<br><b>!! Управление виджетами</b> |                             |  |  |  |  |
| ■ Страницы                            | Настройте свой сайт                                                                                                    | + Создайте страницу «Обо мне»                                                                                                    | <b>В</b> Управление меню                          |                             |  |  |  |  |
| • Комментарии                         | или выберите другую тему                                                                                                    | <b>В Настройте главную страницу сайта</b>                                                                                                    | <b>ЕЗ</b> Включите или выключите комментарии      |                             |  |  |  |  |
| № Внешний вид                         |                                                                                                    | <b>• Просмотрите свой сайт</b>                                                                                                    | P Узнайте больше о работе с WordPress             |                             |  |  |  |  |
| <b>Sc</b> Daarwee                     |                                                                                                    |                                                                                                    |                                                   |                             |  |  |  |  |
| 2 Пользователи                        |                                                                                                    |                                                                                                    |                                                   |                             |  |  |  |  |
| "У Инструменты                        | • Требуется обновление РНР<br>$\wedge$ $\vee$ $\wedge$                                                                                                    | Быстрый черновик<br>$\wedge$ $\vee$ $\wedge$                                                                                                    |                                                   |                             |  |  |  |  |
| <b>В Настройки</b><br>О Свернуть меню | WordPress обнаружил, что вы используете небезопасную<br>версию РНР.                                                                                                    | Заголовок                                                                                                    |                                                   |                             |  |  |  |  |
|                                       | Что такое РНР и как это влияет на мой сайт?<br>РНР - язык программирования, на основе которого создан<br>WordPress. Новые версии PHP и быстрее и безопаснее, поэтому<br>обновление окажет положительный эффект на<br>производительность сайта. | Содержимое<br>О чём хотите написать?                                                                                                    | Перетащите окна сюда                              | Перетащите окна сюда        |  |  |  |  |
|                                       | Узнайте больше об обновлении РНР Е                                                                                                    | Сохранить                                                                                                    |                                                   |                             |  |  |  |  |
|                                       | $\wedge\vee\wedge$<br>Состояние здоровья сайта                                                                                                    |                                                                                                    |                                                   |                             |  |  |  |  |
|                                       | Пока нет информации                                                                                                    | Новости и мероприятия WordPress<br>$\wedge$ $\vee$ $\wedge$<br>Участвовать в предстоящем мероприятии рядом с вами.                                |                                                   |                             |  |  |  |  |
|                                       | Проверка состояния здоровья сайта будет периодически<br>запускаться и собирать информацию о вашем сайте. Можно<br>перейти на экран «Здоровье сайта», чтобы сделать это сейчас.                                                                 | Мероприятий рядом с вами пока не запланировано. Хотите<br>соганизовать?                                                                           |                                                   |                             |  |  |  |  |
|                                       |                                                                                                    | Представляем Learn WordPress                                                                                                    |                                                   |                             |  |  |  |  |
|                                       | $\land\lor\quad\land$<br>На виду                                                                                                    | Ежегодный опрос пользователей и разработчиков WordPress<br>2020                                                                                   |                                                   |                             |  |  |  |  |
|                                       | <b>я<sup>е</sup></b> 1 запись<br>■ 1 страница                                                                                                    | the property of the property and a sign of the contract of the sign of the sign of the sign of the sign of the<br>---<br>$\overline{\phantom{a}}$ |                                                   |                             |  |  |  |  |

Рисунок 5 - WordPress после установки на сервер

Постулат. 2021. №1 ISSN 2414-4487

ż

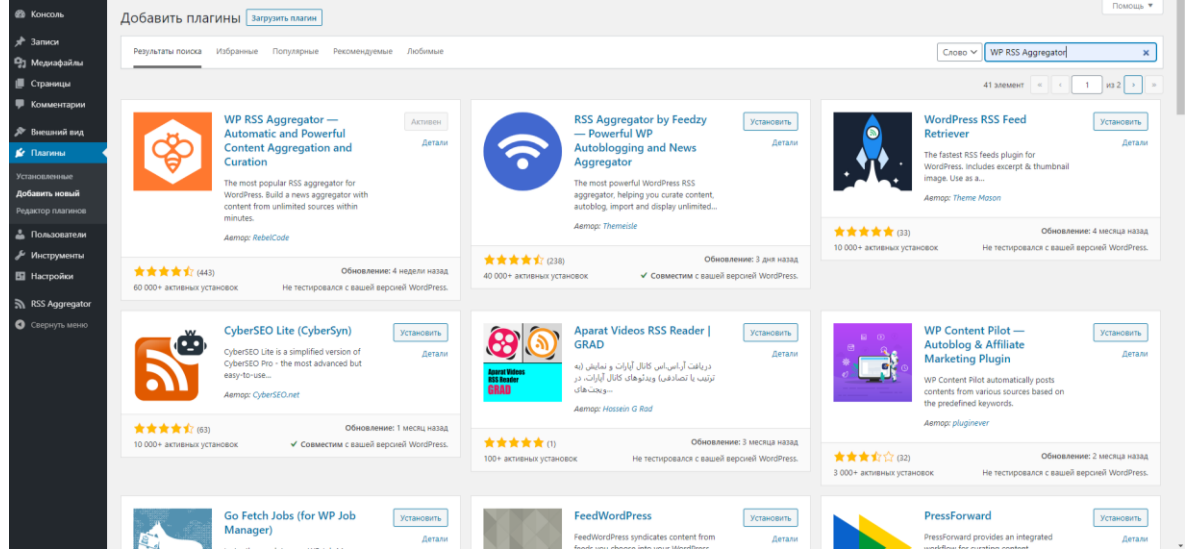

Рисунок 6 - установка плагина WP RSS Aggregator

Далее необходимо настроить WP RSS Aggregator для удобства использования (Рис. 7).

| <b>ФВ</b> Консоль        | Настройки WP RSS Aggregator                                                                                                    |                         |  |  |  |  |  |
|--------------------------|----------------------------------------------------------------------------------------------------|-------------------------|--|--|--|--|--|
| * Записи                 | Знаете ли вы, что вы можете получить больше возможностей RSS? Выдержки, эскизы, фильтрация по ключевым словам, импорт в сообщения и многое другое  Посетите страницу <u>расширений</u> . | Закрыть это уведомление |  |  |  |  |  |
| • Рд Медиафайлы          |                                                                                                    |                         |  |  |  |  |  |
| ■ Страницы               | Общие Пользовательский канал Продвинутый                                                                                                    |                         |  |  |  |  |  |
| • Комментарии            | Настройки импорта                                                                                                    |                         |  |  |  |  |  |
| № Внешний вид            | Hactpoilte, как WP RSS Aggregator импортирует элементы RSS-канала.                                                                                                    |                         |  |  |  |  |  |
| <b>Кг</b> Платины        | Интервал обновления<br>Раз в 15 минут (15 минут) $\vee$ $\ \circledcirc$                                                                                                    |                         |  |  |  |  |  |
| - Пользователи           |                                                                                                    |                         |  |  |  |  |  |
| "У Инструменты           | $\Box$<br>Только уникальные названия                                                                                                    |                         |  |  |  |  |  |
| <b>В</b> Настройки       |                                                                                                    |                         |  |  |  |  |  |
| RSS-arperatop            | Заказ на импорт<br>Сначала последние новости $\vee$   ©                                                                                                    |                         |  |  |  |  |  |
| Источники корма          | Ограничить предметы по<br>дней $\vee$ $\odot$<br><b>Bea</b> orp                                                                                                    |                         |  |  |  |  |  |
| Элементы фида            | возрасту                                                                                                    |                         |  |  |  |  |  |
| Шаблоны                  | Ограничить элементы фида,                                                                                                    |                         |  |  |  |  |  |
| инструменты<br>Настройки | $\circ$<br>$\Omega$<br>хранящиеся в фиде                                                                                                    |                         |  |  |  |  |  |
| Обновить *               |                                                                                                    |                         |  |  |  |  |  |
| Помощь и Поддержка       | Ограничить количество<br>Без ограничений<br>$\odot$<br>злементов фида при импорте                                                                                                    |                         |  |  |  |  |  |
| О Свернуть меню          |                                                                                                    |                         |  |  |  |  |  |
|                          | Запланировать будущие<br>$\Box$ $\odot$<br>предметы                                                                                                    |                         |  |  |  |  |  |
|                          |                                                                                                    |                         |  |  |  |  |  |
|                          | Сохранить настройки                                                                                                    |                         |  |  |  |  |  |
|                          |                                                                                                    |                         |  |  |  |  |  |
|                          |                                                                                                    | ◯ <b>Помо</b> п         |  |  |  |  |  |
|                          | Благодарим вас за использование WP RSS Aggregator . Пожалуйста, оцените нас !                                                                                                    | Bepcus 5.6              |  |  |  |  |  |

Рисунок 7 - настройка WP RSS Aggregator

Следующий шаг это добавление нужных источников (Рис. 8).

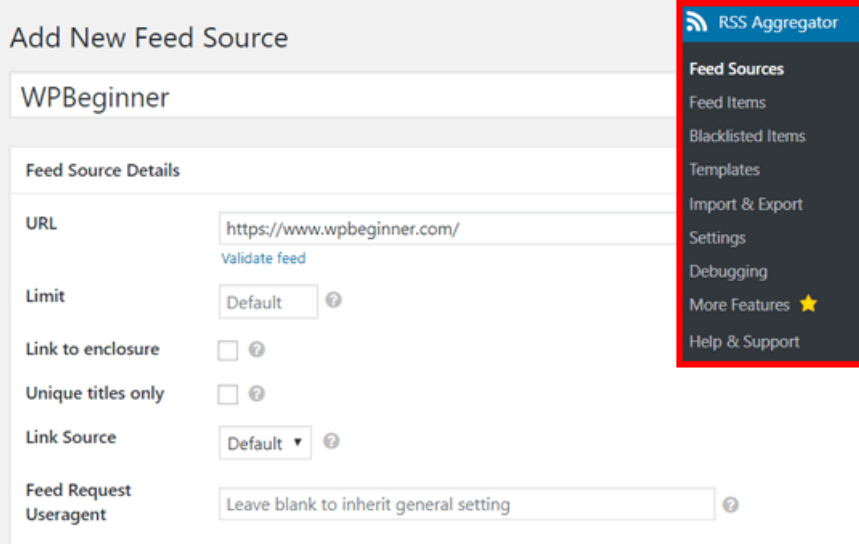

Рисунок 8 - добавление сайтов в WP RSS Aggregator

Теперь можно видеть новости в реальном времени на сайте (Рис. 9).

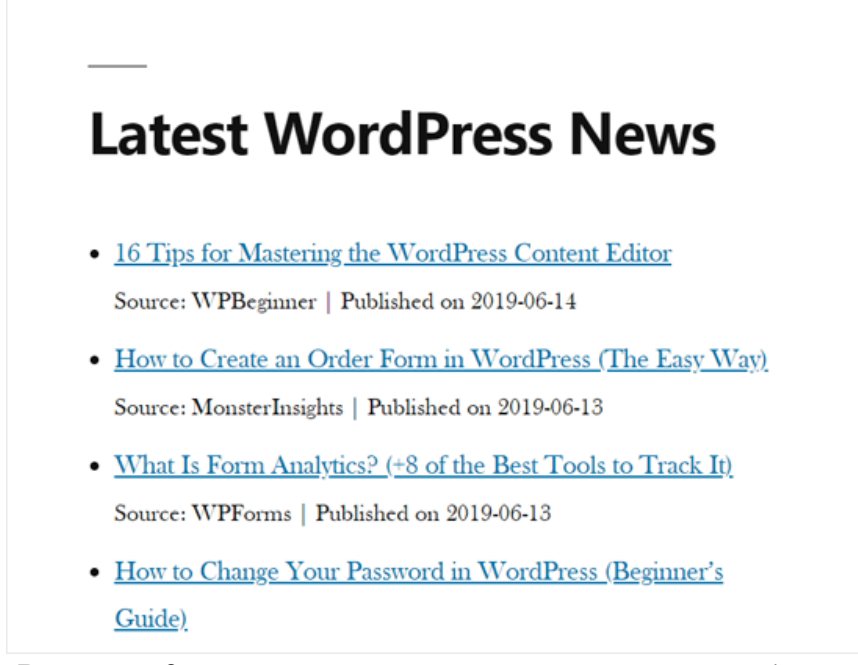

Рисунок 9 - новости источников на сайте WordPress

К сожалению, интеграция полноценных постов с изображениями стоит дополнительных вложений.

Таким образом, с помощью средств CMS (и WordPress, в частности) можно создать функционирующий сайт агрегатор с возможностью дополнительной доработки при помощи плагинов и встроенных редакторов. В совокупности с плагином WP RSS Aggregator (в который без особо труда интегрируются новостные источники) имеем мощный по функционалу и гибкий в настройке инструмент по созданию собственных сайтов агрегаторов.

#### **Библиографический список**

- 1. Шигина Я. И., Фоменков Д. А. Социальные медиа: современные тенденции в маркетинге // Вестник Казанского технологического университета. 2014. С. 36 - 45.
- 2. Молотников А. Е., Архипов Е. В.. Социальные сети и компанииагрегаторы: правовые аспекты деятельности// Предпринимательское право. 2017. С. 38-47.
- 3. Пичугов Е. В. Агрегация мнений пользователей социальных сетей относительно новинок кинопроката с использованием инструментов интеллектуального анализа данных // Научное сообщество студентов XXI столетия. Технические науки. 2017. С. 167-176.
- 4. Абрамов М. В., Слезкин Н. Е., Тулупьева Т. В. Агрегация данных из социальных сетей для определения наиболее вероятной конфигурации пропущенных значений параметров мета-профиля пользователя // Международная конференция по мягким вычислениям и измерениям. 2018. С. 118-121.